# **Helpdesk XIMEA**

[Portal](https://desk.ximea.com/) > [Knowledgebase](https://desk.ximea.com/kb) > [xiAPI & Software Package](https://desk.ximea.com/kb/xiapi-software-package) > [Software Package](https://desk.ximea.com/kb/software-package) > [Linux SP](https://desk.ximea.com/kb/articles/linux-sp-knowledge-base) [Knowledge Base](https://desk.ximea.com/kb/articles/linux-sp-knowledge-base)

Linux SP Knowledge Base

Support SK - 2022-04-11 - in [Software Package](https://desk.ximea.com/kb/software-package)

# <span id="page-0-0"></span>**Linux SP Knowledge Base[¶](#page-0-0)**

<span id="page-0-1"></span>Usage of API[¶](#page-0-1)

## <span id="page-0-2"></span>**Enumeration and Opening of cameras from multiple processes[¶](#page-0-2)** Symptom:

Calling of xiGetNumberDevices and/or xiOpenDevice returns unexpected results when running from multiple processes.

For example - multiple applications are started in one time and each calls the xiGetNumberDevices.

Resolution:

- Possibility 1:
	- Use only one application in one time. It can run multiple threads if needed.
- Possibility 2
	- Use one process for enumeration (using xiGetNumberDevices and xiOpenDevice) and other processes for other tasks.
	- Ensure that only one process in time can call xiGetNumberDevices and xiOpenDevice.

### <span id="page-0-3"></span>Application Developmen[t¶](#page-0-3)

## <span id="page-0-4"></span>**xiQ/MQ camera is not accessible after Application Crash[¶](#page-0-4)**

Symptoms:

API returns zero on call xiGetNumberDevices after camera was opened by application that crashed before while acquisition was active.

Resolution:

- Possibility 1:
	- Disconnect and connect the camera
	- Start the application again
- Possibility 2:
- reload xhci hcd driver, either using rmmod/modprobe or /sys/bus/pci/drivers/xhci\_hcd/(un)bind interface (needs root privileges);
- Possibility 3:
	- reset the USB device by execute shell command

echo 1 > /sys/bus/usb/devices/4-2/remove # 4-2 is correct bus-device address for camera which can be looked up via lsusb for example

- Possibility 4:
	- use code at [usb\\_cam\\_reset\\_linux.cpp](https://www.ximea.com/support/attachments/download/1126/usb_cam_reset_linux.cpp) to reset camera before starting

### <span id="page-1-0"></span>**Trace Output Settings[¶](#page-1-0)**

In Linux, trace output is visible in error output (stderr). For redirecting error output to a file use **2>** like the following:

./xiSample 2> stderr.txt

For canceling error output (removing it) simply redirect it to the null like the following:

./xiSample 2> /dev/null

Cancelling error output can also be done by setting the xiAPI parameter **XI\_PRM\_DEBUG\_LEVEL** to the value **XI\_DL\_DISABLED**:

xiSetParamInt(0, XI\_PRM\_DEBUG\_LEVEL, XI\_DL\_DISABLED);

<span id="page-1-1"></span>Changing Real-Time Clock[¶](#page-1-1)

#### <span id="page-1-2"></span>**Background[¶](#page-1-2)**

API is using synchronization primitives, such as WaitForSingleObject. They are based on Linux/macOS on real time clock. API implements multiple mechanisms to overcome disadvantages of these implementations. However there are still some imperfections in behavior:

### <span id="page-1-3"></span>**Behavior[¶](#page-1-3)**

- API versions V4.17.42 or newer:
	- If cameras delivers data periodically (e.g. one image every second) then you should notice no issue even if real-time clock is changed.
	- If cameras delivers data sporadically, your application depends on xiGetImage timeouts and real-time clock is changed to past, the timeout will increase

accordingly.

- Example: When camera does not deliver any image and time is changed by 1 seconds to past, the call of xiGetImage(h,image,4) take 5 seconds.
- Workaround: change real-time in smaller increments than used in xiGetImage calls.
- Changing of real-time clock to future does not affect the acquisition.
- API versions V4.17.41 or older:
	- Changing of real-time clock (e.g. by command date -s) affects acquisition of cameras. Workaround: If your system needs to change real-time, perform this before opening of first camera (xiOpenDevice) or after close of last camera (xiCloseDevice).

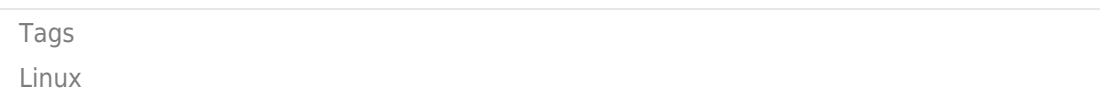